# *Subsystem Design Parallel IO to UART Bridge*

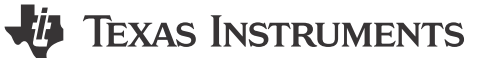

*Xiaodong LI*

# **Design Description**

Many applications need to capture status change of several GPIOs at the same time, update, and then send the status to host through UART. Cost-effective microcontroller (MCU) with enough GPIO resource can implement parallel-to-serial and send data through UART to host, for example PC side, in real time. [Download the code for](https://dev.ti.com/tirex/global?id=mspm0_sdk_lp_mspm0l1306_msp%20subsystems_io_expander_uart)  [this example.](https://dev.ti.com/tirex/global?id=mspm0_sdk_lp_mspm0l1306_msp%20subsystems_io_expander_uart)

Figure 1-1 shows a functional diagram of this subsystem.

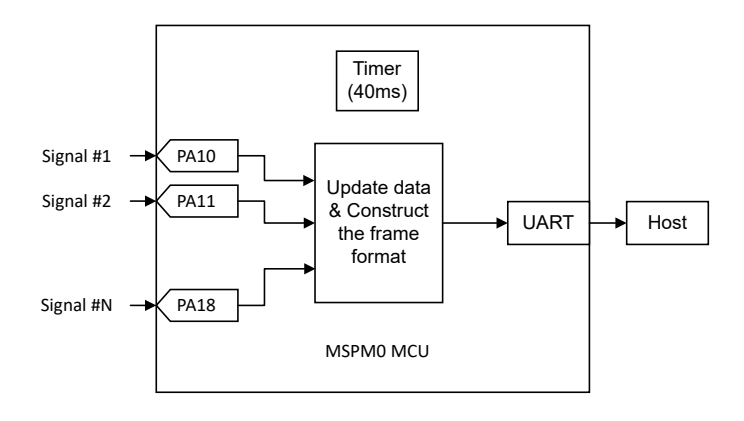

**Figure 1-1. Subsystem Functional Block Diagram**

# **Required Peripherals**

This application requires 9 GPIO, 1 timers, and 1 UART.

**Table 1-1. Required Peripherals**

| <b>Sub-block Functionality</b> | <b>Peripheral Use</b> | <b>Notes</b>                          |
|--------------------------------|-----------------------|---------------------------------------|
| IO input                       | 9 pins                | Called GROUP1 IRQHandler in code      |
| Timer interval                 | TIMG0                 | Called TIMG0 IRQHandler in code       |
| UART output                    | UART0                 | Called transmitPacketBlocking in code |

# **Compatible Devices**

Based on the requirements in Table 1-1, this example is compatible with the devices in Table 1-2. The corresponding EVM can be used for prototyping.

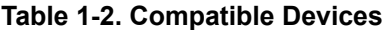

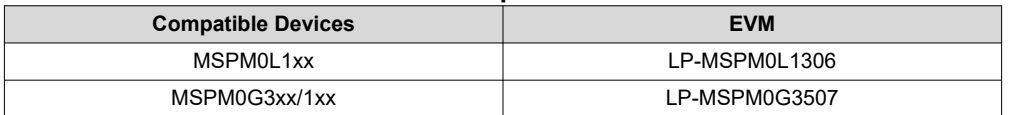

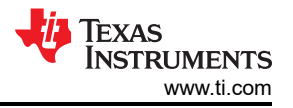

# **Design Steps**

- 1. Capture 9 GPIO switches' status.
- 2. Fill these 9 bits in data segment and transmit one completed frame to host PC through UART.
- 3. Update the data when any operation is detected or every 40ms.

# **Design Considerations**

This implementation uses 9 GPIO Pins (PA10-PA18) to capture the switches' status represented the corresponding operations shown in Table 1-3:

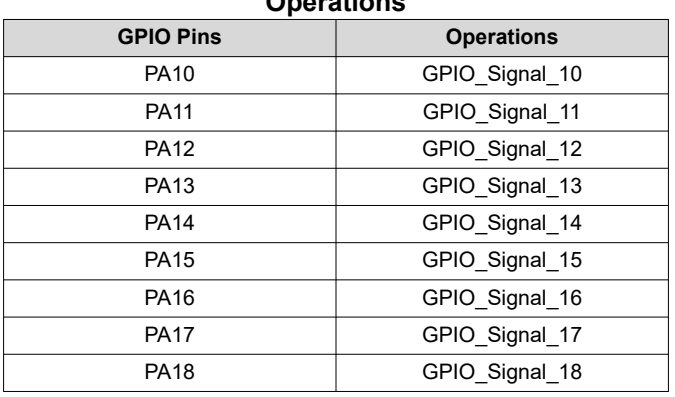

## **Table 1-3. Correspondence Between Pins and Operations**

In the above pins, PA14 is connected to S2 fixedly in Launch Pad and when S2 is pressed, PA14 is pulled down to Ground. For the other pins, each pin can be connected to S1 through J11 and when S1 is pressed, the pin can be pulled up to 3V3. For example, if the S1 is connected to PA18 and both SWs is pressed at same time, the data updates shown in Table 1-4:

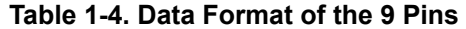

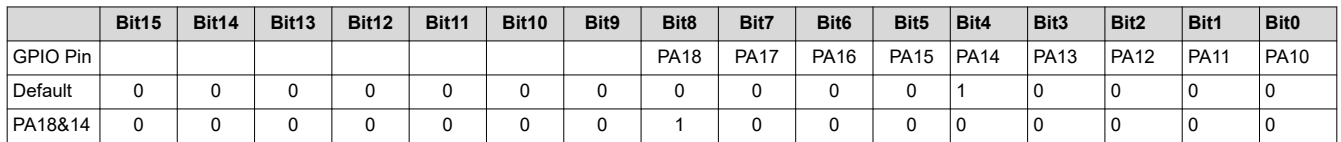

When any SW is pressed, MCU can update the data segment (2 Bytes) and check sum immediately and send the new data, which is composed in the following format, through UART to PC.

If no SW is pressed for every 40ms, MCU can send the current status to PC. The package sent to PC has the format shown in Table 1-5:

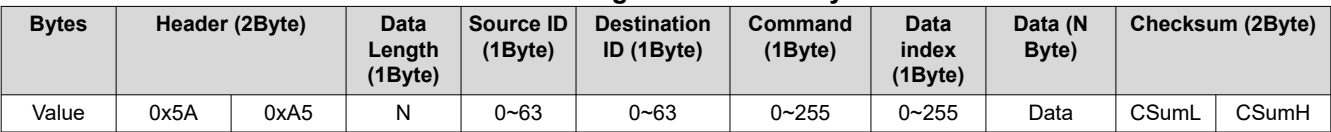

#### **Table 1-5. Package Format Sent by UART**

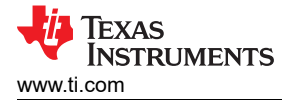

# **Software Flowchart**

Figure 1-2 shows the code flow diagram of main loop which is main function and GPIO interrupt handling which is GROUP1\_IRQHandler function.

TIMG0 interrupt handling is very simple which is entering Timer interrupt and send current data every 40ms,

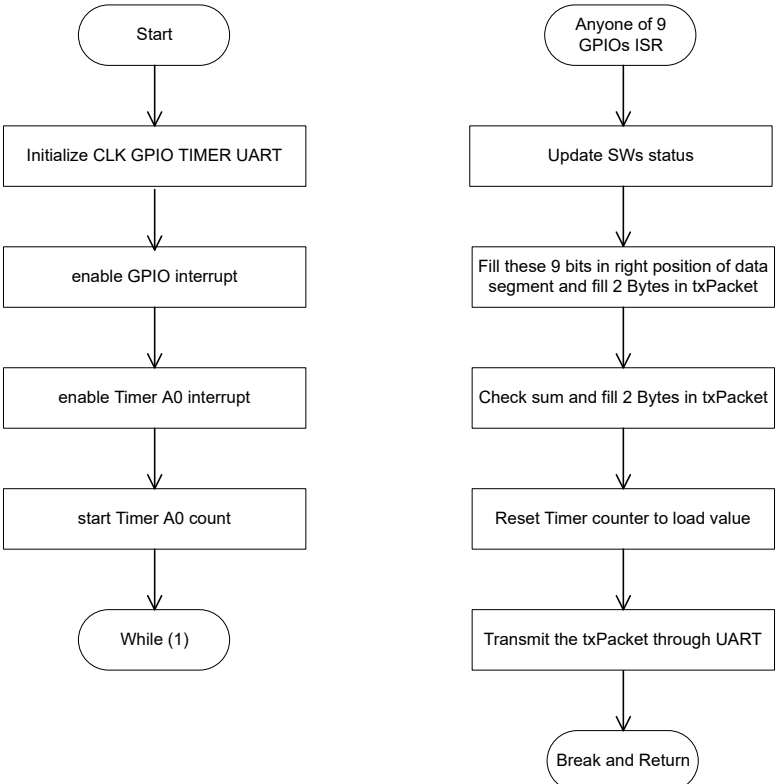

**Figure 1-2. Application Software Flowchart**

# **Application code**

Main loop

```
 SYSCFG_DL_init();
     NVIC_EnableIRQ(GPIO_MULTIPLE_GPIOA_INT_IRQN);
     NVIC_EnableIRQ(TIMER_0_INST_INT_IRQN);
     DL_TimerG_startCounter(TIMER_0_INST);
     while (1) {
        _WFI();
}
```
TIMG0\_IRQHandler

```
 switch (DL_TimerG_getPendingInterrupt(TIMER_0_INST)) {
     case DL_TIMER_IIDX_ZERO:
         transmitPacketBlocking(gTxPacket,UART_PACKET_SIZE);
         break;
```
GPIO GROUP1\_IRQHandler

```
 if (DL_Interrupt_getPendingGroup(DL_INTERRUPT_GROUP_1)) {
       dataStatus = (GPIOA->DIN31_0); dataTemp = (dataStatus >> 10);
 gTxPacket[7] = dataTemp >> 8;
       gTxPacket[8] = dataremp & OxFF;siganlChecksum = checkSum1ByteIn2ByteOut((gTxPacket+2),7);
```
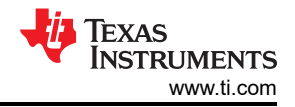

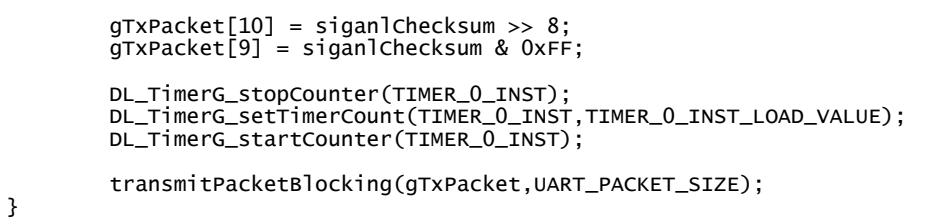

# **Results**

Using Logical Analysis to capture data flow and show more details.

Channel 0 ----> UART Tx

Channel 1 ----> PA18

The following images show:

When no SWs pressed, MCU sends default value every 40ms

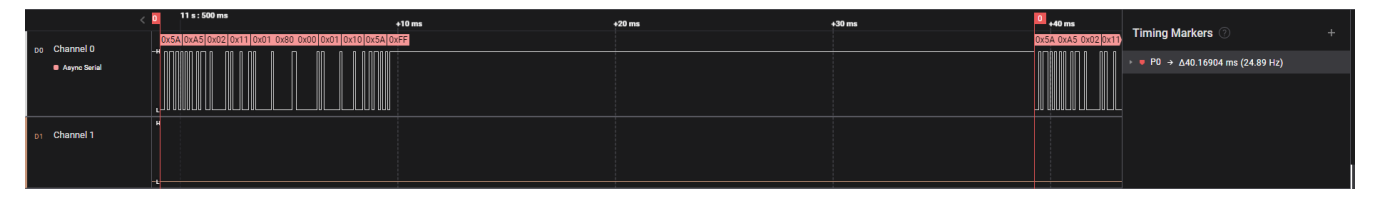

When S1 is pressed, PA18 occurs rising edge and data update. Then MCU sends the update data every 40ms.

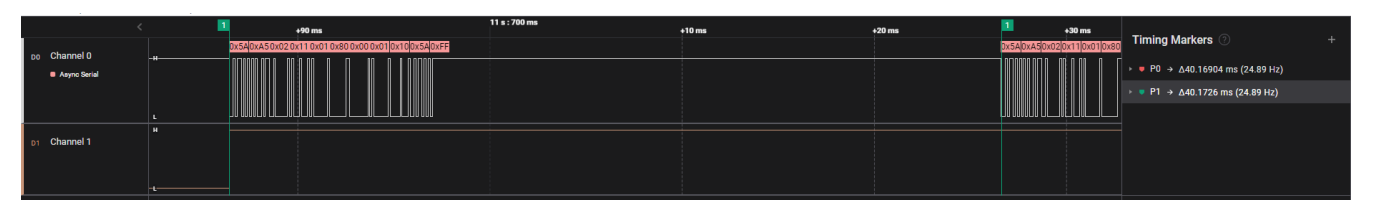

If the rising edge occurs, but the last package has not been finished, MCU sends a data update after the last transmission is accomplished.

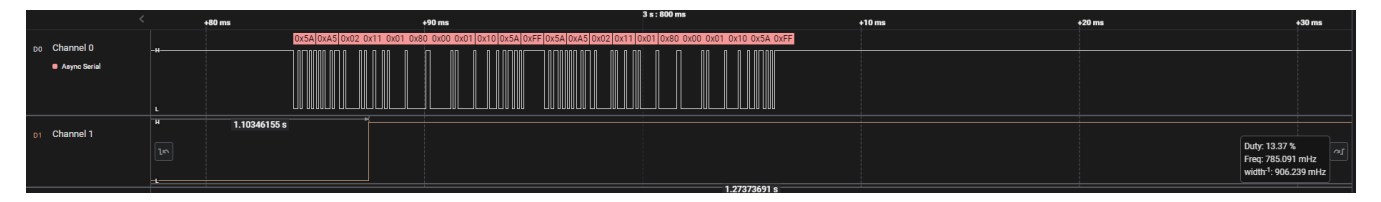

# **Additional Resources**

- *[Download the MSPM0 SDK](https://dev.ti.com/tirex/explore/node?node=A__AMztb67RYAJCCVC9dL423Q__com.ti.MSPM0_SDK__nu1HVN8__LATEST)*
- *[Learn more about SysConfig](https://www.ti.com/tool/SYSCONFIG)*
- *[MSPM0G Technical Reference Manual \(TRM\)](https://www.ti.com/lit/pdf/slau846)*
- *[MSPM0L Technical Reference Manual \(TRM\)](https://www.ti.com/lit/pdf/slau847)*
- *[MSPM0G LaunchPad development kit](http://www.ti.com/tool/LP-MSPM0G3507)*
- *[MSPM0L LaunchPad development kit](https://www.ti.com/tool/LP-MSPM0L1306)*
- *[MSPM0 TIMER academy](https://dev.ti.com/tirex/explore/node?node=A__AeBsSdJZWfmG963nj3KU1Q__MSPM0-ACADEMY__2f1Egw1__LATEST)*
- *[MSPM0 UART academy](https://dev.ti.com/tirex/explore/node?node=A__AVkPxX6hRXRpPST-l6LGfQ__MSPM0-ACADEMY__2f1Egw1__LATEST)*

# **IMPORTANT NOTICE AND DISCLAIMER**

TI PROVIDES TECHNICAL AND RELIABILITY DATA (INCLUDING DATA SHEETS), DESIGN RESOURCES (INCLUDING REFERENCE DESIGNS), APPLICATION OR OTHER DESIGN ADVICE, WEB TOOLS, SAFETY INFORMATION, AND OTHER RESOURCES "AS IS" AND WITH ALL FAULTS, AND DISCLAIMS ALL WARRANTIES, EXPRESS AND IMPLIED, INCLUDING WITHOUT LIMITATION ANY IMPLIED WARRANTIES OF MERCHANTABILITY, FITNESS FOR A PARTICULAR PURPOSE OR NON-INFRINGEMENT OF THIRD PARTY INTELLECTUAL PROPERTY RIGHTS.

These resources are intended for skilled developers designing with TI products. You are solely responsible for (1) selecting the appropriate TI products for your application, (2) designing, validating and testing your application, and (3) ensuring your application meets applicable standards, and any other safety, security, regulatory or other requirements.

These resources are subject to change without notice. TI grants you permission to use these resources only for development of an application that uses the TI products described in the resource. Other reproduction and display of these resources is prohibited. No license is granted to any other TI intellectual property right or to any third party intellectual property right. TI disclaims responsibility for, and you will fully indemnify TI and its representatives against, any claims, damages, costs, losses, and liabilities arising out of your use of these resources.

TI's products are provided subject to [TI's Terms of Sale](https://www.ti.com/legal/terms-conditions/terms-of-sale.html) or other applicable terms available either on [ti.com](https://www.ti.com) or provided in conjunction with such TI products. TI's provision of these resources does not expand or otherwise alter TI's applicable warranties or warranty disclaimers for TI products.

TI objects to and rejects any additional or different terms you may have proposed.

Mailing Address: Texas Instruments, Post Office Box 655303, Dallas, Texas 75265 Copyright © 2024, Texas Instruments Incorporated